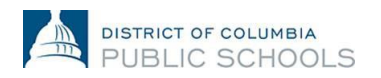

This job aid provides an overview of the steps required to submit or update your federal and state tax information in PeopleSoft.

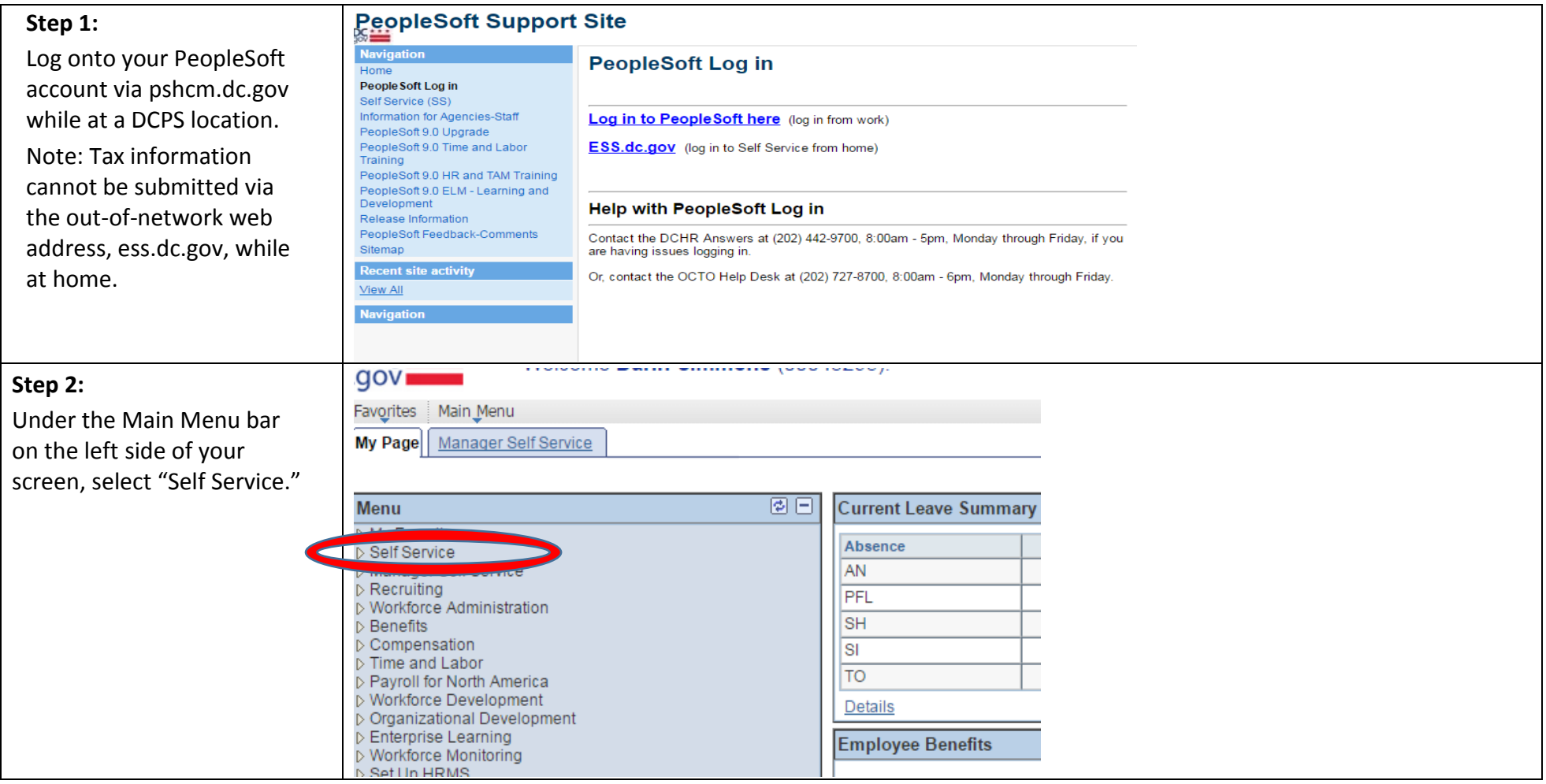

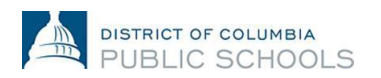

## How To: Submit or Update Tax Information

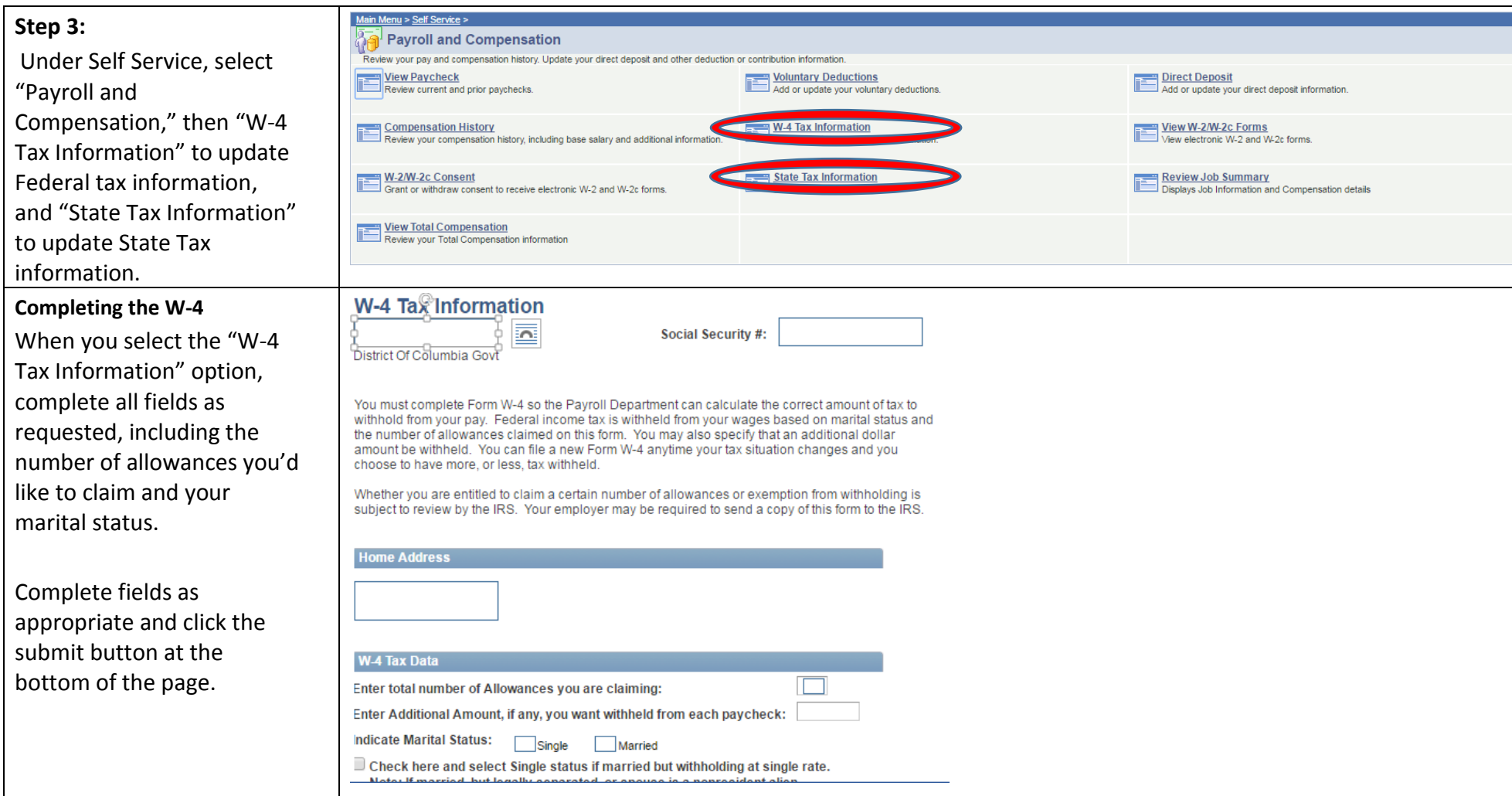

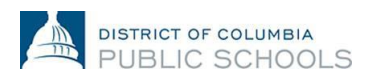

## How To: Submit or Update Tax Information

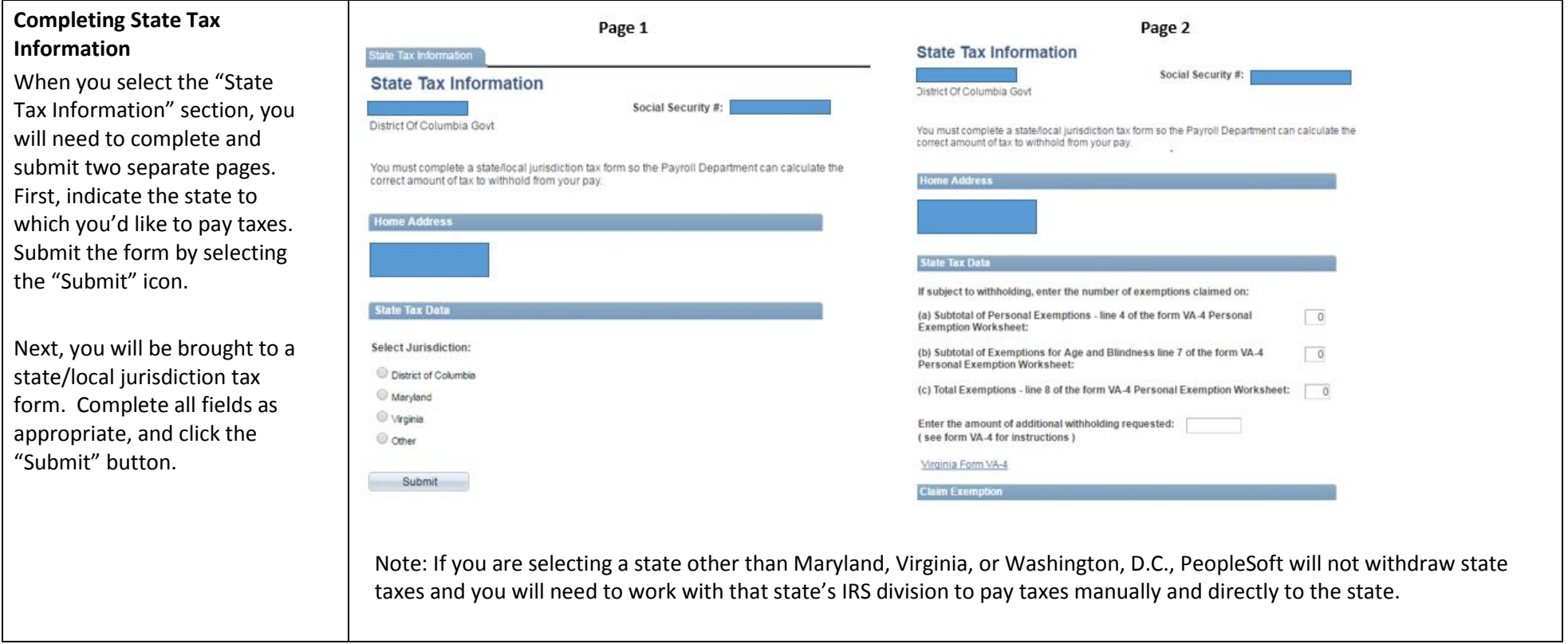

Note: The "Exempt" box should only be selected within the W4 and State Tax sections if you meet the IRS' exemption standards. If you are unsure if you meet this status, please consult a tax professional or the IRS website, www.irs.gov.

Note: Direct Deposit changes will reflect on the following pay period after submission, provided the changes were made before payroll was processed for the following paycheck. To review the DC Government pay schedule and processing deadlines, click here: [2016 Payroll Schedule](http://dcps.dc.gov/node/1005862)

Questions regarding the tax preference process can be directed to the OCFO (Payroll) at 202-442-5300 or the Time and Labor Team at [dcps.timeandlabor@dcc.gov.](mailto:dcps.timeandlabor@dcc.gov)

1200 First Street, NE | Washington, DC 20002 | T 202. 442 .4090 | F 202. 442. 5315 | [dcps.](http://www.k12.dc.us/) dc. gov